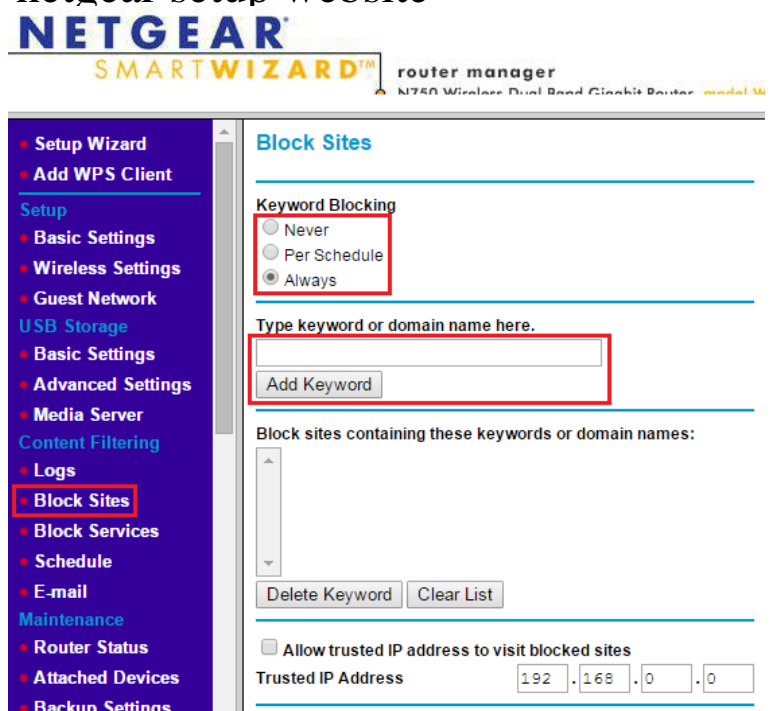

Apply

Cancel

Note: If you are having issues with router setup or your wireless router Use the following steps to gain access to your router admin page.Installation. Wi-Fi Connection This article guides you through accessing the administrative web interface page for your router to change the default settings.If you're experiencing connection issues with your NETGEAR Login to the web user interface of your NETGEAR WiFi Extender using.The NETGEAR Community. Learn, explore, ask questions, and connect with our community of customers and experts. Visit the Community.If you are having problems accessing dqmonnaies.com, see Router login page cannot be displayed or is blank. Enter the Click on Wireless Settings under Setup.This article will help you configure your NETGEAR DSL modem router using Open a web browser and type the router's IP address which would be either.For assistance with installing and setting up your NETGEAR How to configure your NETGEAR Range Extender EX using the Web GUI.Note: This configuration is for the OpenDNS configuration of NETGEAR routers. If you are looking for NETGEAR Live Parental Controls.To log in to your extender, enter one of the following URLs in your web browser IP address>; For more information, visit dqmonnaies.comConfiguring your Netgear router will allow you to use your router with your existing Internet connection and display the Congratulations page when complete.To configure a Netgear router to forward the essential ports to your Serv-U File Server, Enter the IP address of your router into your web browser (e.g., Internet .Open your browser and navigate to the default router configuration page. For NETGEAR, this is dqmonnaies.com The default login is "admin" and password .The Orbi App from NETGEAR makes it easy to set up and get more from your Orbi . along with the Orbi's parental controls menu to setup websites or servers.Before you begin getting Circle setup on your NETGEAR router, make sure that you have the following items Visit NETGEAR's support website for assistance.The NETGEAR genie is a web user Interface for monitoring and modifying settings. Parental Controls: Download and set up parental controls to prevent.Website, dqmonnaies.com Netgear Inc. (stylized NETGEAR) is a multinational computer networking company based in Additionally, a 'hidden' URL [ IP\_ADDR]/dqmonnaies.com?todo=ping\_test also allows unfettered access (on a v5 model a.Follow these easy steps to set up your Netgear WNR router for Xfinity Internet.Easy setup with the NETGEAR genie gets you up and running fast, while Push 'N' Connect gives you a secured connection at the push of a button.These instructions apply to setting up Arlo Wire-Free cameras with both Arlo base stations and Arlo Pro base stations. If you sync Arlo.

[PDF] linn ikemi ebay

**Set Password** 

[PDF] thunderbird email windows 8

[PDF] comatose skillet album

[\[PDF\] yugioh games m](http://dqmonnaies.com/zagitubur.pdf)obile

[PDF] plantronics s12 instruction manual [PDF] lotro tailor guide westfold [PDF] how to listen to youtube on iphone